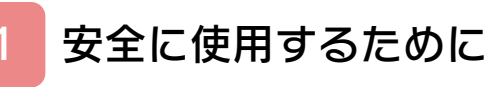

# はじめに

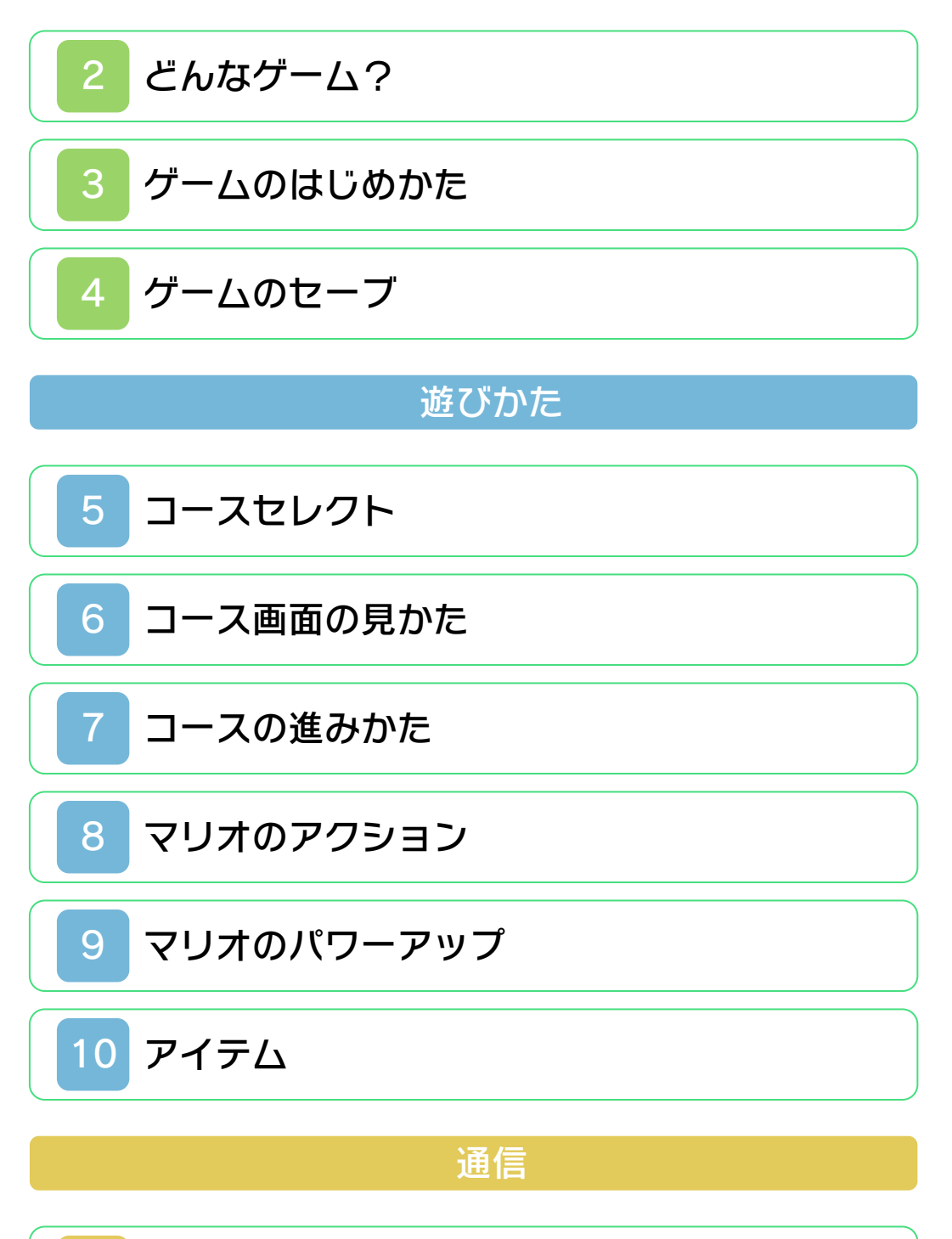

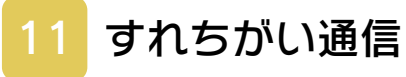

# 困ったときは

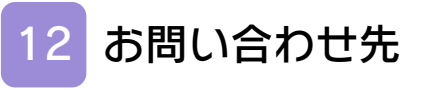

<span id="page-2-0"></span>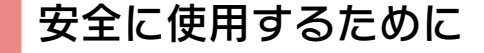

#### ごあいさつ

このたびは『スーパーマリオ 3Dランド』 をお買い上げいただき、誠にありがとうご ざいます。ご使用になる前に、この「取扱 説明書」をよくお読みいただき、正しくお 使いください。

#### ▲ 安全に使用するために

本ソフトをご使用になる前に、HOMEメ ニューの ▲ を選び、「安全に使用するため に」の内容をご確認ください。ここには、 あなたの健康と安全のための大切な内容が 書かれています。

また、本体の取扱説明書もあわせてお読み ください。

#### ゲームカードに関するご注意

ゲームカードをご利用の場合、以下の点に 注意してください。

#### 警告

●ゲームカードを小さいお子様の手の届く 場所に置かないでください。誤って飲み 込む可能性があります。

使用上のおねがい

- ●直射日光の当たる場所、高温になる場 所、湿気やホコリ、油煙の多い場所での 使用、保管はしないでください。
- ●プレイ中にゲームカードを抜き差ししな いでください。
- ●ひねったり、叩きつけるなど乱暴な取扱 いをしないでください。
- ●衣類などと一緒に誤って洗濯をしたり、 液体をこぼしたり、水没させたり、濡れ た手や汗ばんだ手で触ったりしないでく ださい。
- ●端子部に指や金属で触ったり、息を吹き かけたり、異物を入れたりしないでくだ さい。
- ●分解や改造をしないでください。
- ●シンナーやベンジンなどの揮発油、アル コールなどではふかないでください。清 掃は乾いた布で軽くふいてください。
- **●ゲームカード、カードケースにはプラス** チック、金属部品が含まれています。廃 棄する場合は各自治体の指示に従ってく ださい。

通信機能のご利用に関するご注意

このソフトは、すれちがい通信で、データ をもらったり、交換したりすることができ ます。

ご利用に関して、以下の点に注意してくだ さい。

は使用しないでください。 ●通信機能を利用すると、あなたの入力し た情報(Miiの名前など)が多くの人の 目に触れる可能性があります。 個人を特定できるような重要な情報や、 他の人が不快な気持ちになるような言葉

本体の「保護者による使用制限」を設定す ると、他のユーザーとのすれちがい通信を 制限することができます。

※「保護者による使用制限」の設定方法は、 本体の取扱説明書をご覧ください。

#### 警 告

任天堂のゲームやソフトの複製は違法で あり、国内および外国の著作権法によっ て厳重に禁じられています。違反は罰せ られますのでご注意ください。なお、こ の警告は、私的使用を目的とする著作権 法上の権利を妨げるものではありませ ん。また、この取扱説明書も国内および 外国の著作権法で保護されています。

### WARNING

Copying of any Nintendo software or manual is illegal and is strictly prohibited by copyright laws of Japan and any other countries as well as international laws.Please note that violators will be prosecuted. This warning does not interfere with your rights for personal use under copyright laws.

本品は日本国内だけの販売とし、また商 業目的の使用や無断複製および賃貸は禁 止されています。 FOR SALE IN JAPAN ONLY. COMMERCIAL USE, UNAUTHORIZED COPY AND RENTAL PROHIBITED.

© 2011 Nintendo ニンテンドー3DSのロゴ・ニンテンドー 3DSは任天堂の商標です。

意匠登録 第1259804号、第1260043号

本製品の一部にシャープ株式会社の LCフォントを使用しております。 LCFONT、エルシーフォント及びLC ロゴマークはシャープ株式会社の商標で す。

本ソフトウェアでは、フォントワークス株 式会社のフォントまたは同社のフォントを 改変したフォントを使用しています。 CTR-P-AREJ-JPN-1

<span id="page-6-0"></span>2 どんなゲーム?

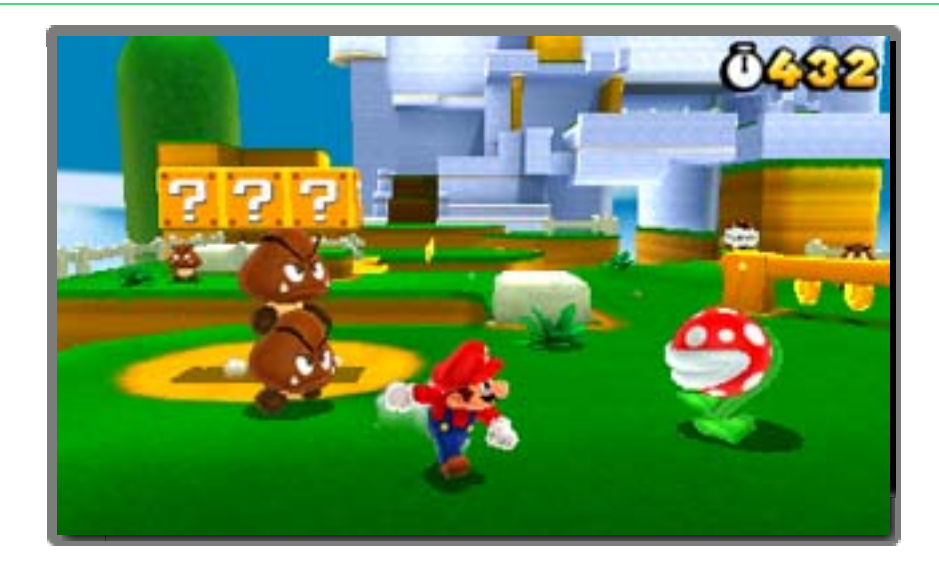

『スーパーマリオ 3Dランド』は、主人 公のマリオを操作するアクションゲーム です。ジャンプやダッシュを使って、さ まざまなコースをぼうけんします。スー パーこのはを取れば、タヌキマリオにパ ワーアップ / 待ち受ける敵やしかけをの りこえて進みましょう。

### <span id="page-7-0"></span>3 ゲームのはじめかた

ゲームを起動し、タイトル画面からファ イルを選ぶ画面に進みます。

はじめてゲームを起動したときは、タ イトル画面に進む前に、すれちがい通 信【→11】の設定ができます。

# はじめて遊ぶときは

「はじめから」のファイル を選んでください。

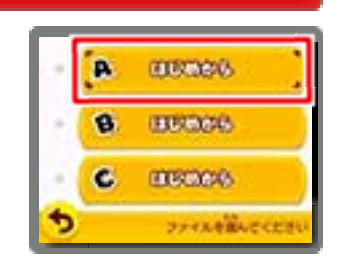

## つづきから遊ぶときは

セーブされたファイルは Miiが表⺬され、つづきか ら遊ぶことができます。

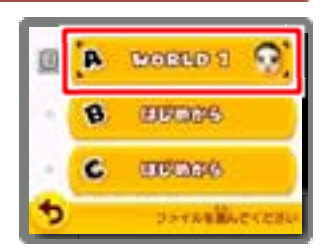

## ファイルの情報を見る

ファイルの左にある をタッチすると、 ファイルの情報を見たり、変えたりでき ます。

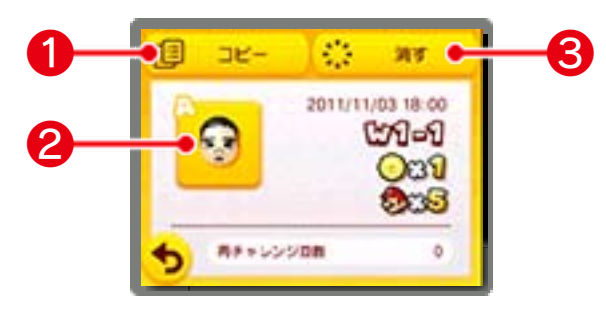

### ❶ コピー

ファイルをコピーします。

#### ❷ Mii情報

タッチするとファイルに表⺬されるMiiを 変えることができます。 ※ここで選んだMiiは、すれちがい通信 【→11】で使われます。

❸ 消す

ファイルを消します。 ※消したデータは元にもどせないので、 十分注意してください。

#### 全セーブデータを消す

ソフト起動後、ニンテンドー3DSのロ ゴの表⺬が消えてからタイトル画面が 表示されるまでの間に、A+B+8+ を同時におしつづけると、すべての セーブデータを消すことができます。 ※消したデータは元にもどせないの で、十分注意してください。

<span id="page-9-0"></span>4 ゲームのセーブ

コースをクリアしてコースセレクトにも どると、クリアじょうきょうや集めたコ イン、マリオの残り数などが、自動でセ ーブされます。

- ※コースのとちゅうではセーブされませ  $h_{\alpha}$
- ※コースセレクトで START をおし、ポー ズメニューからもセーブできます。

●むやみに電源をON/OFFする、データ のセーブ中にゲームカードやSDカー ドを抜き差しする、操作の誤り、端子 部の汚れなどの原因によってデータが 消えてしまった場合、復元はできませ ん。ご了承ください。 ●セーブデータを改造する装置の使用 は、ゲームを正常に進められなくなっ たり、セーブデータが壊れたり消えた りする原因となりますので、絶対にお やめください。万一このような装置を 使用してセーブデータを改造された場 合には、改造する前の状態に復元する ことはできませんので、十分にご注意 ください。

<span id="page-10-0"></span>5 コースセレクト

マリオを動かして、チャレンジするコー スを選びます。④または⑤でコースに入 ります。

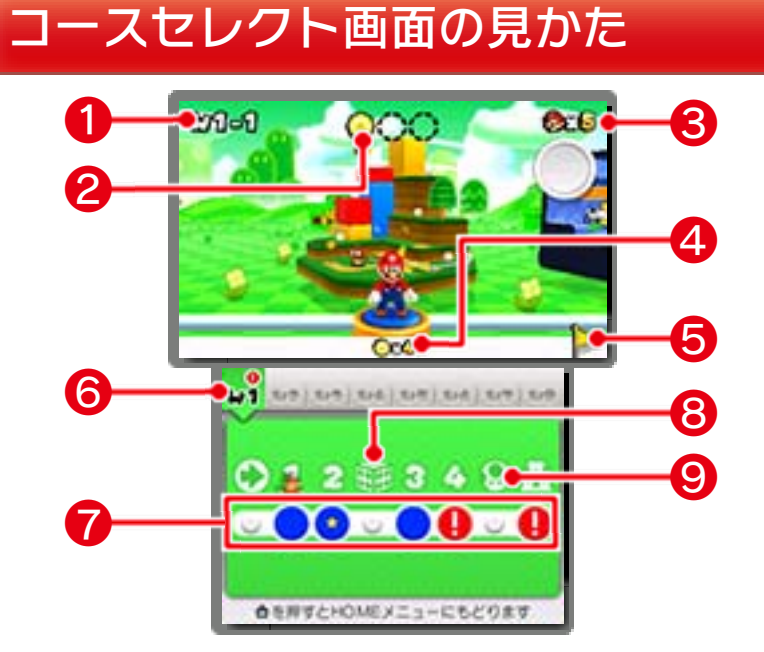

❶ 現在のワールドとコース

## ❷ スターメダル情報

現在いるコースで入手したスターメダル の枚数です。各コースには全部で3枚のス ターメダルがかくされています。

❸ マリオの残り数

❹ 持っているスターメダルの総数

❺ ゴールデンフラッグ

コースをクリアするときに、ゴールポー ルのてっぺんにつかまると表⺬されます。

# ❻ ワールドボタン 一度おとずれたワールドはタッチして移 動できます。

### ❼ コースボタン

コースを直接タッチして移動できます。

- ■: マリオの現在地
- : クリアしていないコース
- ●: クリアしたコース
- : スターメダルを3枚集めて クリアしたコース
- ■: 入れないコース

### 入れないコースは……

決められた枚数の 「 ス タ ー メ ダ ル 」 を集めると、入れ る よ う に な り ま す。

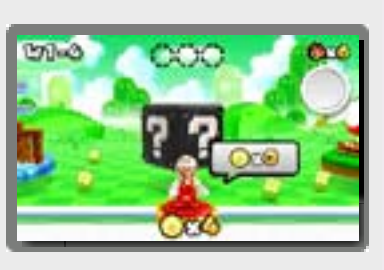

# ❽ ミステリーボックス

制限時間以内に敵を たおしたり、アイテ ムを手に入れたりし ましょう。

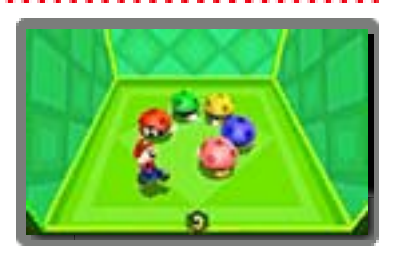

※すれちがい通信で、ミステリーボック ス が 送 ら れ て く る こ と が あ り ま す 。  $[~\rightarrow 11]$ 

❾ キノピオの家

プレゼントをもらっ たり、アルバムを見 たりできます。

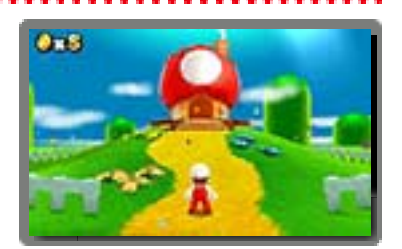

※ほかのMiiからプレゼントが送られてく ることがあります。【→11】 ※アルバムの画像はSDカードに保存でき ます。

※ゲームオーバーになると、すべてのキ ノピオの家は復活します。

ポーズメニュー

コースセレクト上で START をおす と、ポーズメニューが表⺬され、セー ブをしてタイトル画面にもどることが できます。

<span id="page-13-0"></span>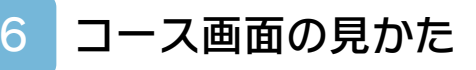

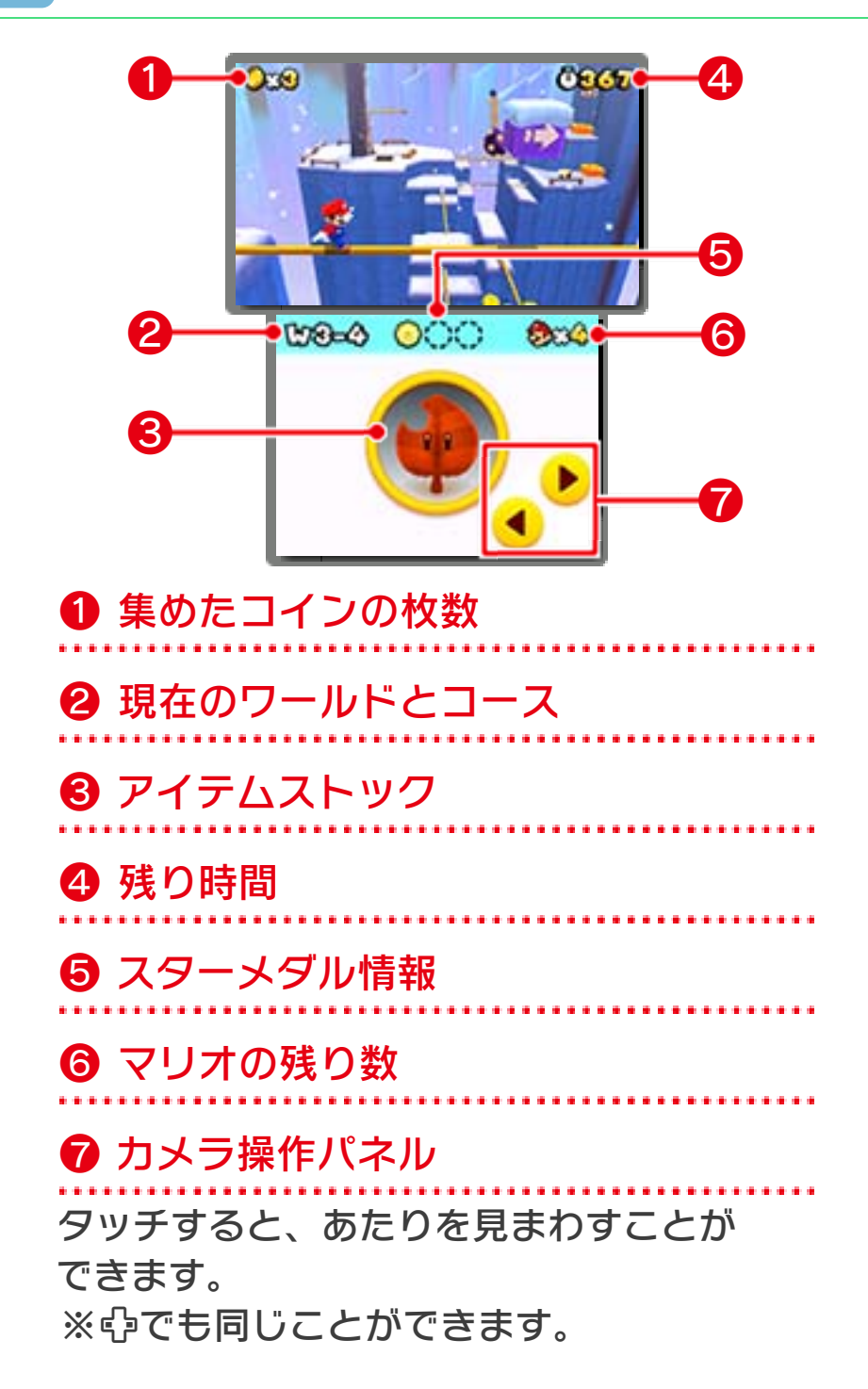

アイテムストック

余ったパワーアップアイテ ムは、アイテムストックに 表示され、1つだけ持って おくことができます。

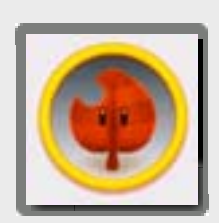

※アイテムを持っている状態で、新た にパワーアップアイテムを取ると、 アイテムが入れかわります。 ※スーパーこのはやファイアフラワー などを持っているときに、スーパー キノコを取ると、コインがもらえま す。 アイテムを使うときは、アイテムスト ックをタッチしてください。

#### 3Dの切りかえ

で、コース画面 での3D映像(立 体視)の見えかた を切りかえられま す。

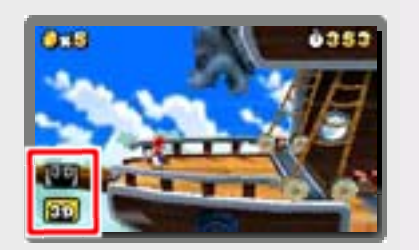

- で「おすすめビュー」です。 : 初期設定はこの見えかたです。
- で「ディープビュー」です。 : より奥行きを感じやすくなりま す。

<span id="page-15-0"></span>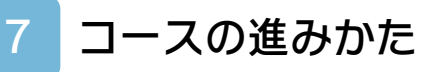

マリオを 操 作 し て、 コース内にあるゴー ルポールをめざしま す。

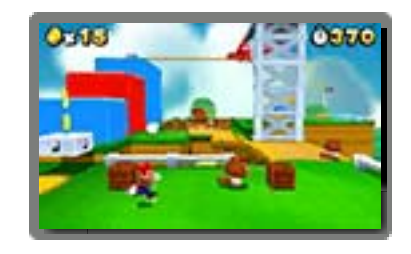

# 中間ポイント

コースのとちゅうで中間 ポイントにふれると、ミ スをしたときにそこから やり直すことができます。

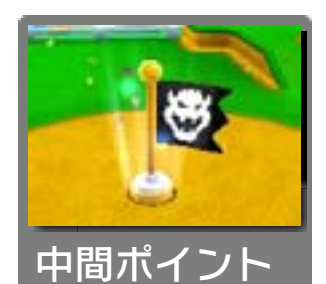

※ちびマリオのときに中間ポイントにふ れると、マリオにパワーアップします。

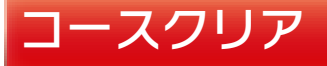

ゴールポールにつかまるとコ ースクリアとなります。残り 時間はコインに変化し、コー スセレクトにもどります。

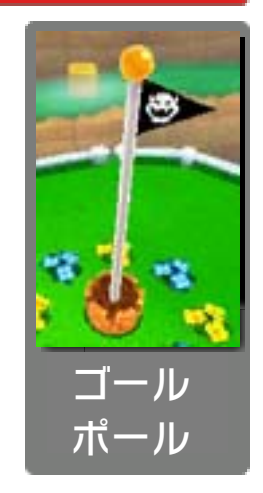

※ゴールポールのてっぺんにつかまると、 マリオの残り数が1つ増えて、コースセ レクトにゴールデンフラッグが表示さ れます。

# ミスとゲームオーバー

コース中で次の状態になるとミスとなり、 マリオの残り数が1つ減ります。

- ちびマリオのときにダメージを受ける。
- 残り時間が0になる。
- ガケなどから落ちる。

残り数が0のときにミスをするとゲーム オーバーとなります。ゲームオーバーに なると、残り数が4にもどり、最後にセー ブした状態からやり直すことができます。

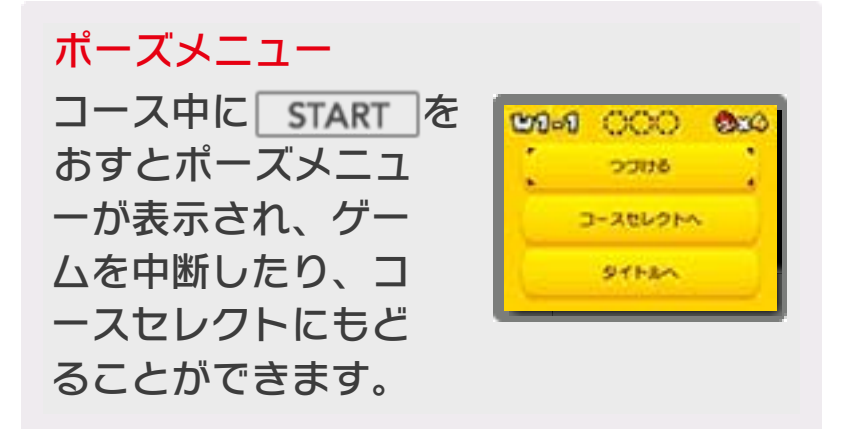

<span id="page-17-0"></span>8 マリオのアクション

# 基本アクション

 $\bullet$ 移動

 $\blacktriangleright$   $\bigcirc$  +  $\bigcirc$   $(\otimes)$ ダッシュ

ダッシュしながらジャンプすると、より 高く遠くに飛びます。

ジャンプ

 $\blacktriangleright$   $\circledcirc$   $\circ$   $\circledcirc$ 

 $\blacktriangleright$   $\square$  (R) しゃがむ

しゃがみながら移動することもできます。

テクニック

▶空中で(I) (R) ヒップドロップ

 $\blacktriangleright$   $\square$  (R) +  $\heartsuit$  ( $\otimes$ ) ころがる

 $\blacktriangleright$ 移動中に $\Box(\Box)(\Box)+\Box(\Diamond)$ 幅跳び(はばとび)

▶ ころがり中に口(R)+++B(4) ころがり幅跳び

▶ 口(R)長おし+B(4) しゃがみジャンプ

▶ ダッシュ中に◎ (逆方向) 横宙返り(よこちゅうがえり)

 $+$ <sup>(B)</sup>(<sup>A</sup>)

ダッシュ中に、進行方向と逆方向に◎を すばやく動かしてジャンプすると、横宙 返りします。

▶カベにくっついて®(@) カベキック

その他

▶ 土管の上で口(R) 土管に入る

▶コウラなどにふれる ける

 $\blacktriangleright$  水中で $\textcircled{\scriptsize{B}}}(\textcircled{\scriptsize{A}})$ 泳ぐ

 $\blacktriangleright$  (B) (A) プロペラボックス

⻑おしすると、高く飛び上がる ことができます。

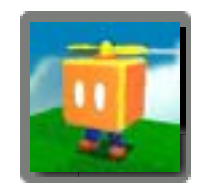

.................

#### 望遠鏡/ 大砲

向きを変えるときは、 本体か◎を動かしま す。望遠鏡は口・国 でズーム、大砲は (A) で発射します。

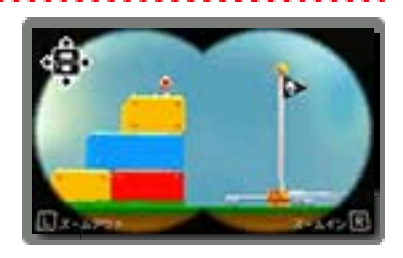

このソフトでは、本体を動かして遊ぶ 場面が一部にあります。遊ぶ前に、ま わりに十分なスペースがあることを確 認し、本体を両手でしっかり持って遊 んでください。 けがや故障、周囲のものの破損の原因 となりますので、はげしい動きや操作 を行わないようにしてください。

リセット ロ+R+ START を同時におすと、タ イトル画面にもどります。

<span id="page-20-0"></span>9 マリオのパワーアップ

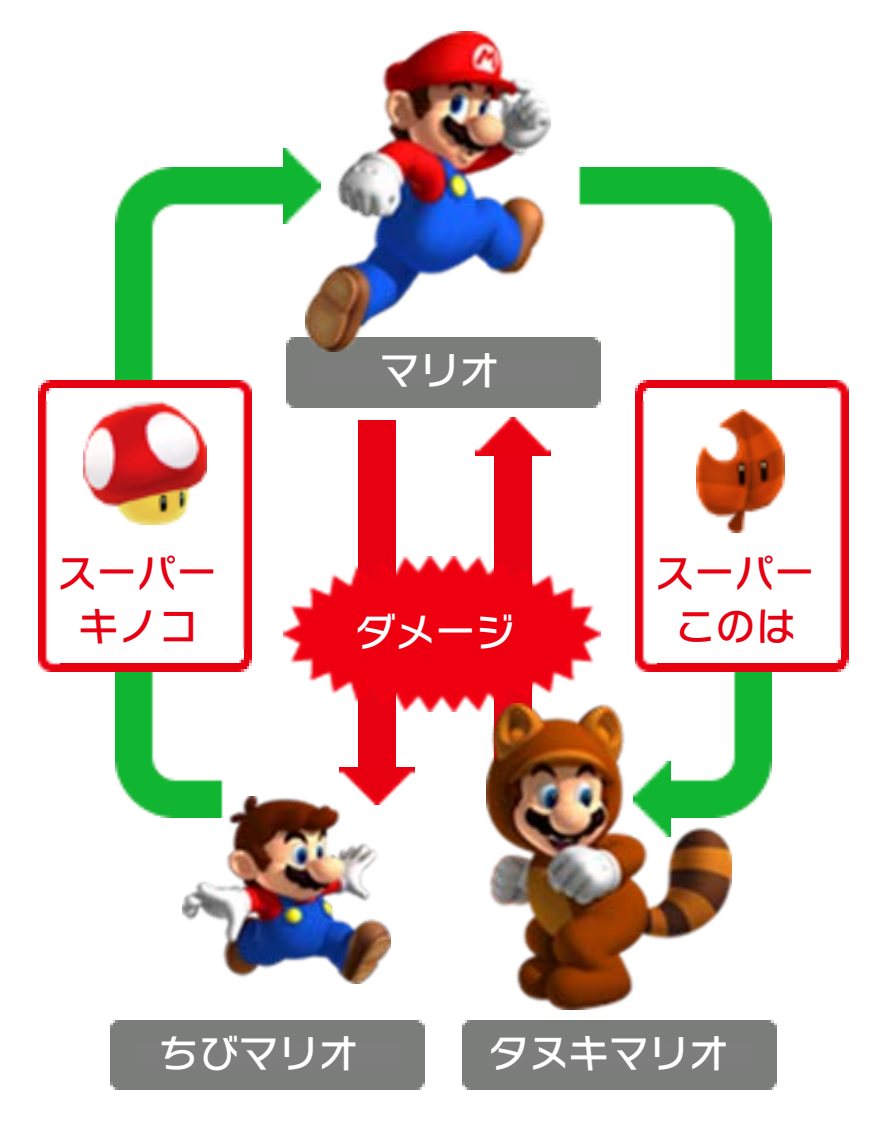

マリオは特定のアイテムを取ると、特別 な能力を持った姿にパワーアップするこ とができます。

ファイアマリオ

●ファイアフラワーを取 ると変身します。① (8) でファイアボールを投げ ます。

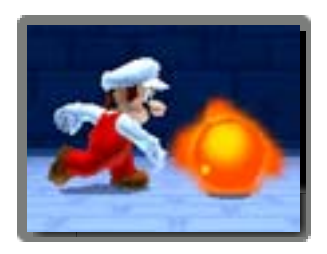

タヌキマリオ

スーパーこのはを取る  $\mathcal{L}$ 変身します。  $\mathcal{O}$  ( $\otimes$ ) でしっぽをふって攻撃し、 空中で® (4) をおすと ゆっくり落下します。

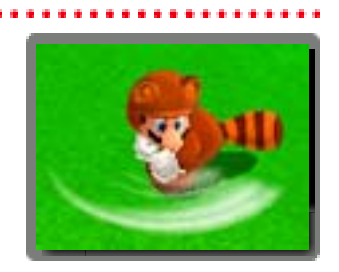

<span id="page-22-0"></span>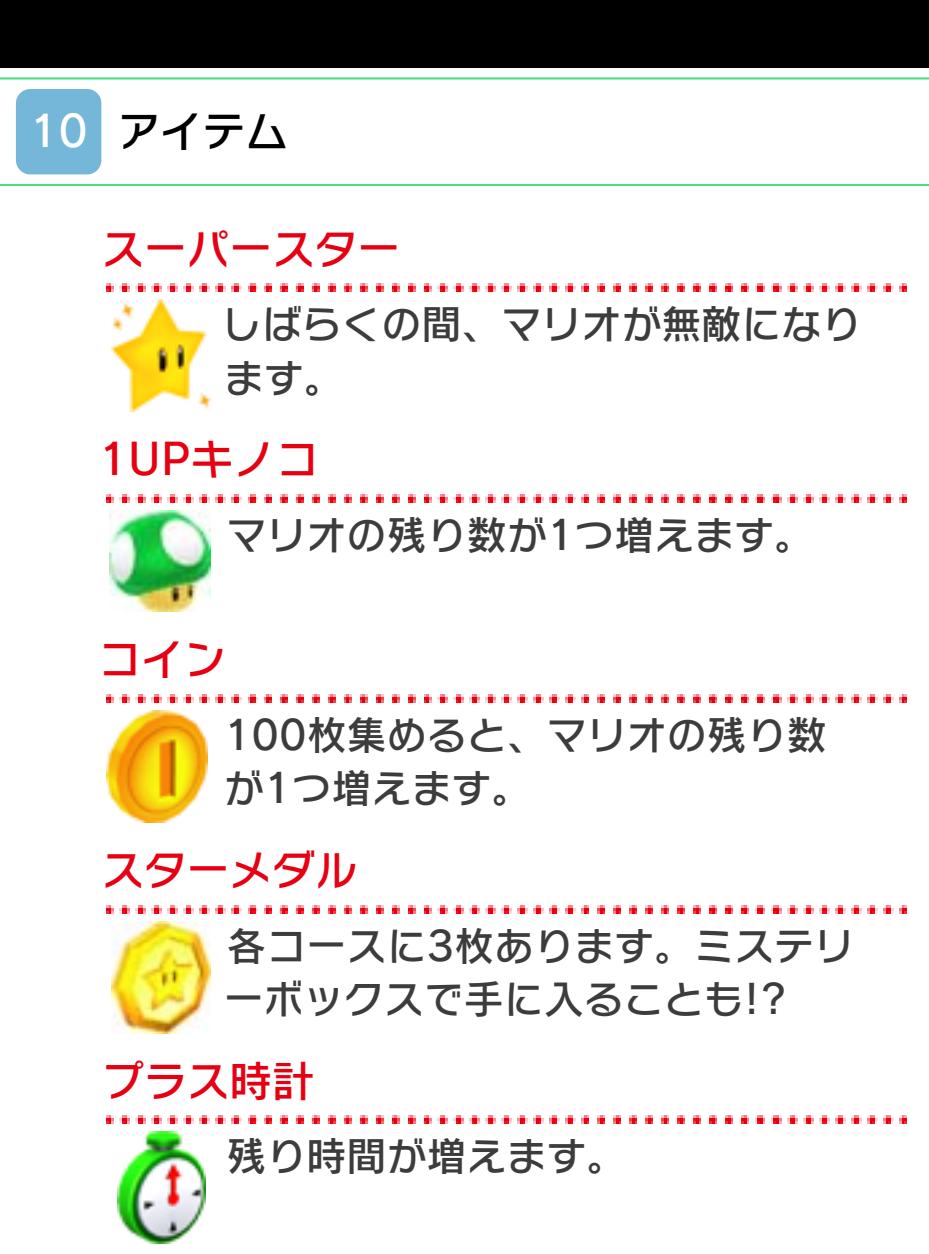

# アシストブロック

同じところで何度もミスをすると「アシ ストブロック」が出現し、たたくと特別 なアイテムを手に入れることができます。

無敵このは

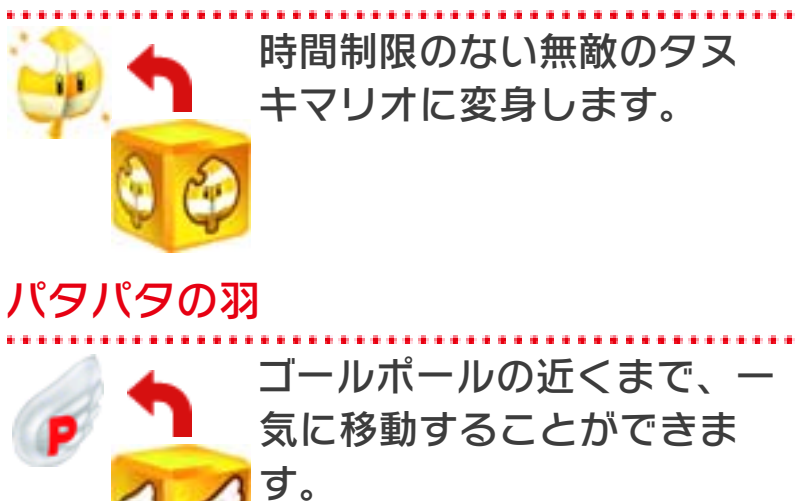

## <span id="page-24-0"></span>**11 すれちがい通信**

## すれちがい通信でできること 約)

すれちがい通信を設定し、本体を外に持 ち歩くと、ほかのプレイヤーたちと次の ようなことができます。 ※相手側の本体も、すれちがい通信の設 定をしている必要があります。

ミステリーボックスをこうかんする

『 ス ー パ ー マ リ オ 3Dランド』を持って いるプレイヤー同士 ですれちがうと、お たがいが最後に遊ん

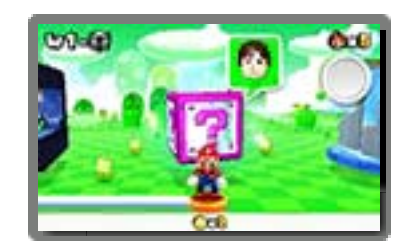

だミステリーボックス【→5】をこうかん します。

※すれちがい通信でもらったミステリー ボックスでは、スターメダルが手に入 ることがあります。

※こうかんされるミステリーボックスは、 コースセレクト上にあるものだけです。 ※複数のセーブファイルを作っている場

合、最後に遊んだファイルの情報だけ がこうかんされます。

アイテムをもらう

すれちがい通信を登

録したうえで、ほか のソフトの通信プレ

イなどでMiiと出会う と 、 キ ノ ピ オ の 家 **CO-O** 

【→5】でプレゼントをもらえることがあ ります。

※同じMiiと何度も出会うと、より良いプ

レゼントをもらえます。

※本 体 内 蔵 ソ フ ト 「すれちがいMii広 場」の設定で「Mii の招待」の項目を 「する!」に設定して

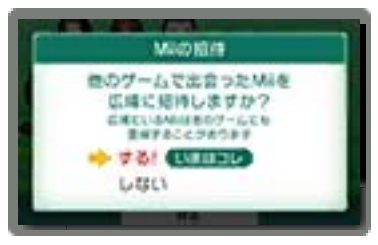

お く 必 要 が あ り ま す 。 く わ し く は 、 「すれちがいMii広場」の電子説明書をお 読みください。

## すれちがい通信を設定する

すれちがい通信を登 録していない場合は、 タイトル画面に ◎ が 表示されます。 ● をタッチして、画 面の指示に従い、す れちがい通信を登録 してください。

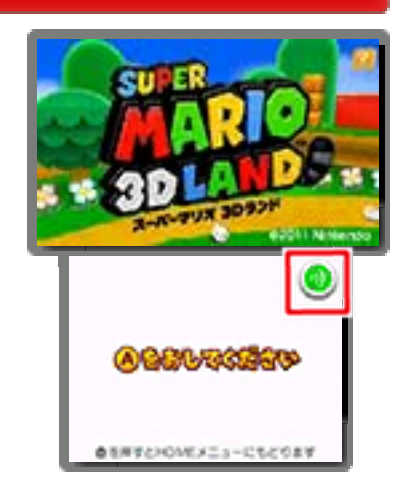

# すれちがい通信をやめる

すれちがい通信をやめるには、本体設定 の「データ管理」の「すれちがい通信管 理」から、『スーパーマリオ 3Dラン ド』のアイコンを選んで、「すれちがい通 信をやめる」をタッチしてください。

<span id="page-27-0"></span>お問い合わせ先

### 商品・販売・取り扱いに関する お問い合わせ

お客様ご相談窓口

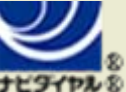

# 0570-011-120

PHS、IP電話からは 075-662-9611 におかけく ださい。

※電話番号はよく確かめて、お間違いのないように お願いいたします。

※攻略情報についてはお答えをしておりません。

電話受付時間 月~金:9:00~17:00 (土、日、 祝、会社設定休日を除く)

### 修理に関する お問い合わせ・送り先

任天堂サービスセンター

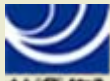

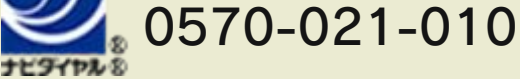

PHS、IP電話からは 0774-28-3133 におかけく ださい。

※電話番号はよく確かめて、お間違いのないように お願いいたします。

電話受付時間 月~金:9:00~21:00 土:9:00~17:00(日、祝、会社 設定休日を除く)

〒611-0042 京都府宇治市小倉町神楽田56番地 任天堂サービスセンター

#### 任天堂株式会社 〒601-8501 京都市南区上鳥羽鉾立町11番地1